Уважаемые коллеги, здравствуйте!

Вас приветствует ЧОУ ДПО «Тихоокеанский институт инновационных систем». Ниже Вашему вниманию представлена пошаговая инструкция по регистрации на вебинар.

**Шаг 1.** Перейти по ссылке на регистрацию, которая указана в пригласительном письме:

<https://pruffme.com/landing/u2784451/tmp1712261259>

Вы попадете на страницу вебинара. Вам необходимо нажать кнопку «ВОЙТИ В ВЕБИНАР».

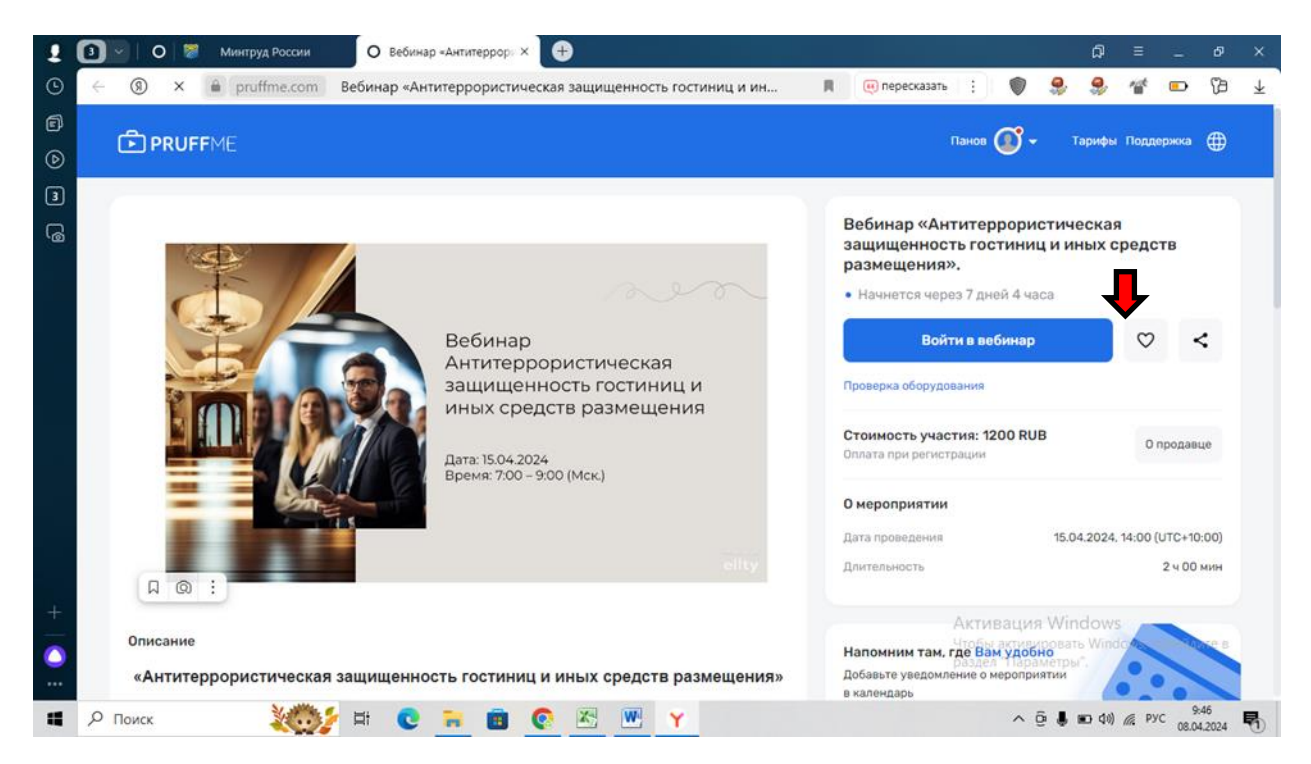

**Шаг 2.** Регистрация на площадке PRUFFME. Необходимо ввести номер сотового для получения смс – кода

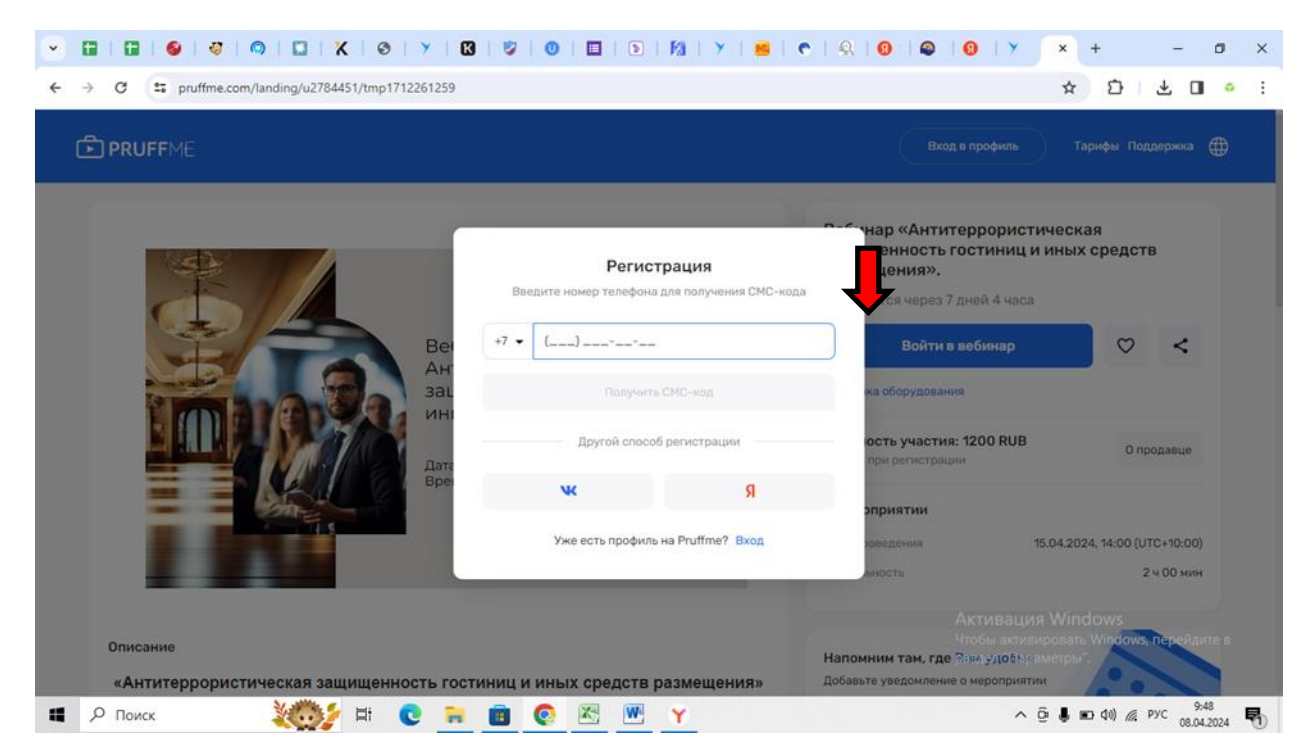

## Далее Вам необходимо ввести код из смс.

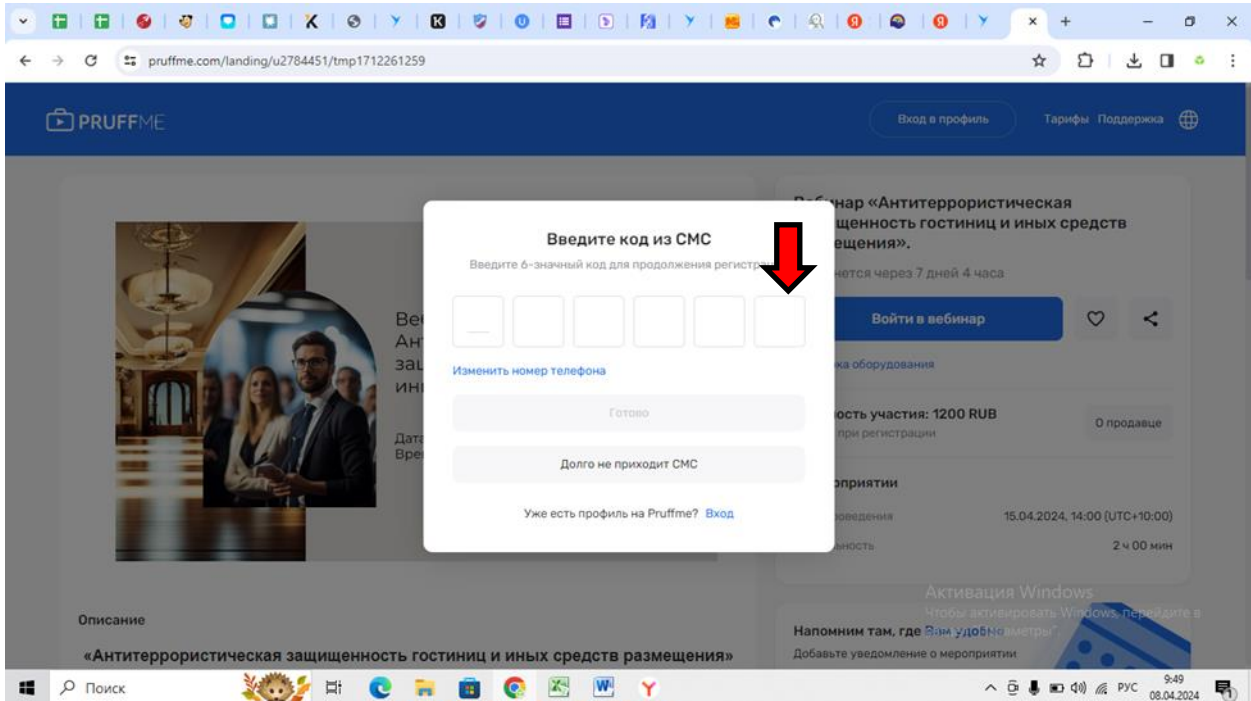

Шаг 3. Заполнить данные профиля на площадке PRUFFME

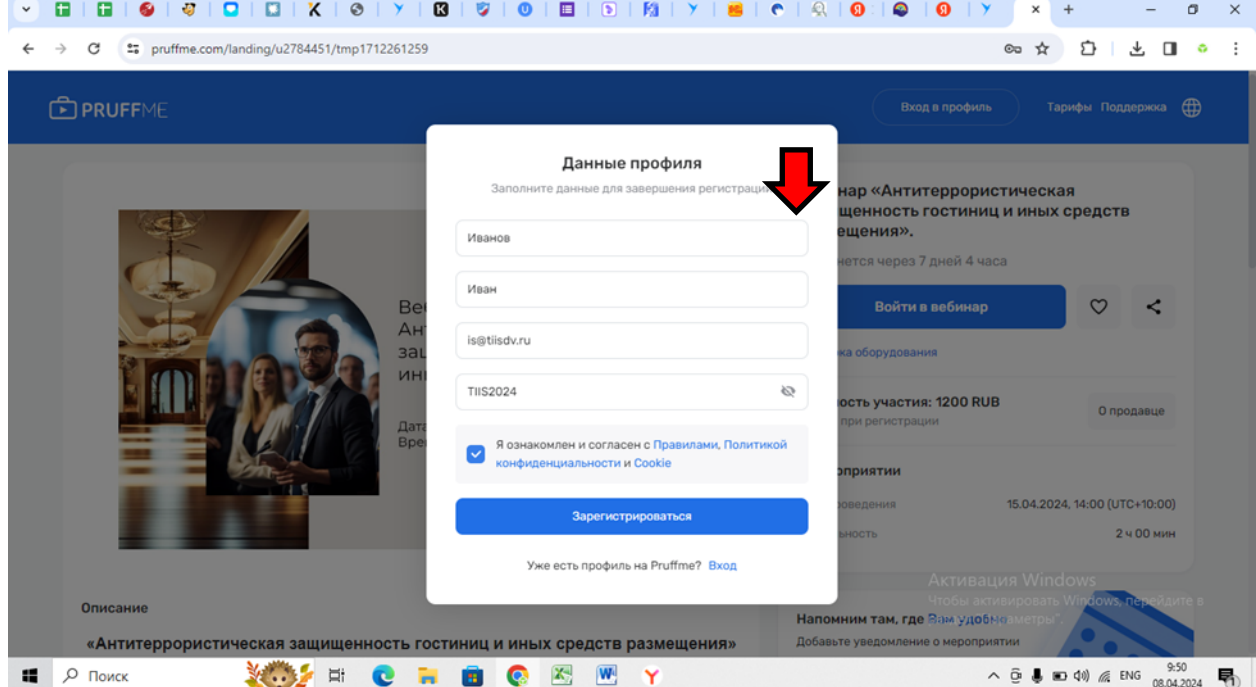

Шаг 4. Жмем кнопку «ВВОЙТИ В ВЕБИНАР» и заполняем анкету участника.

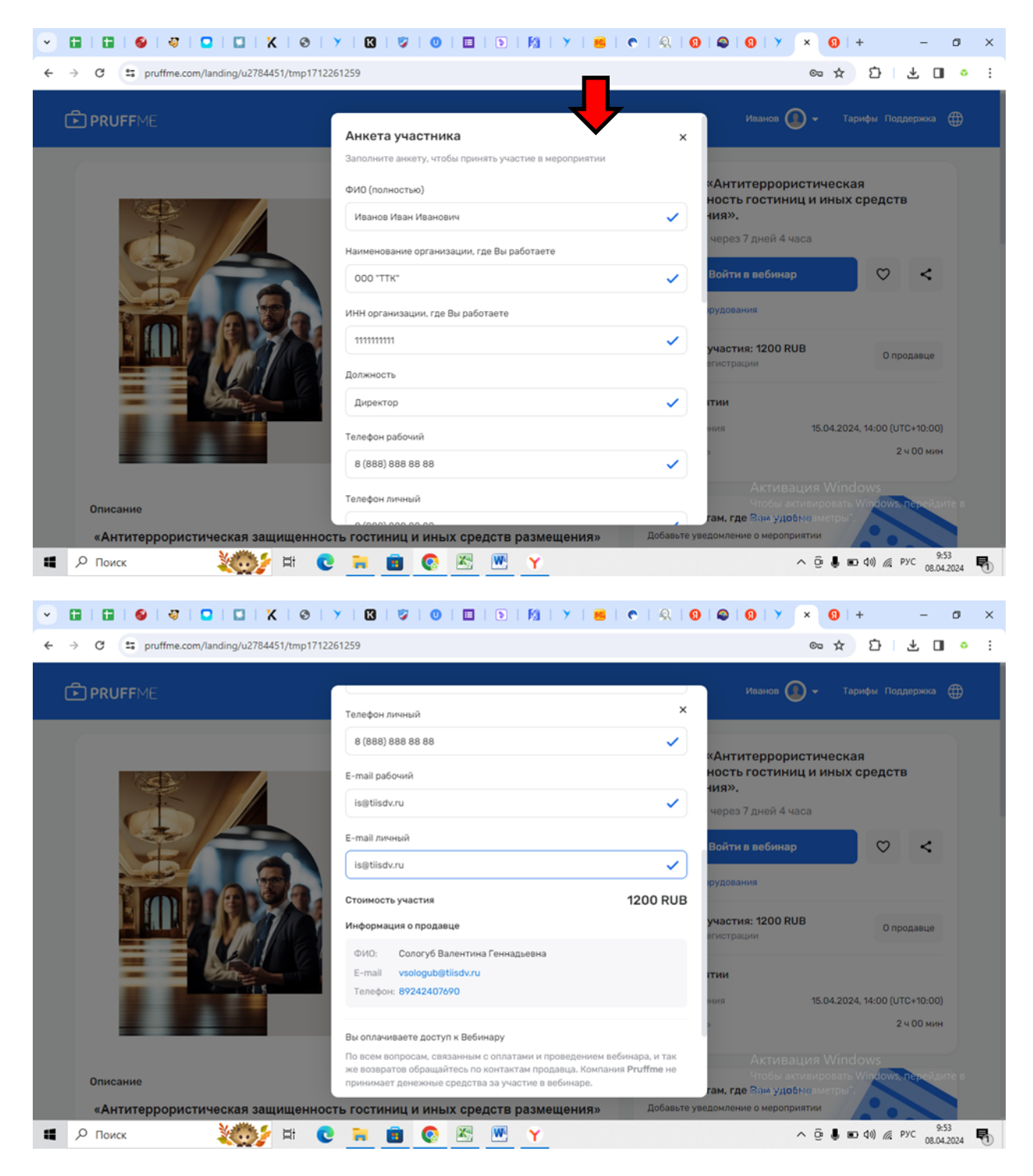

Шаг 5. Жмем оплатить и поедаем на страницу оплаты.

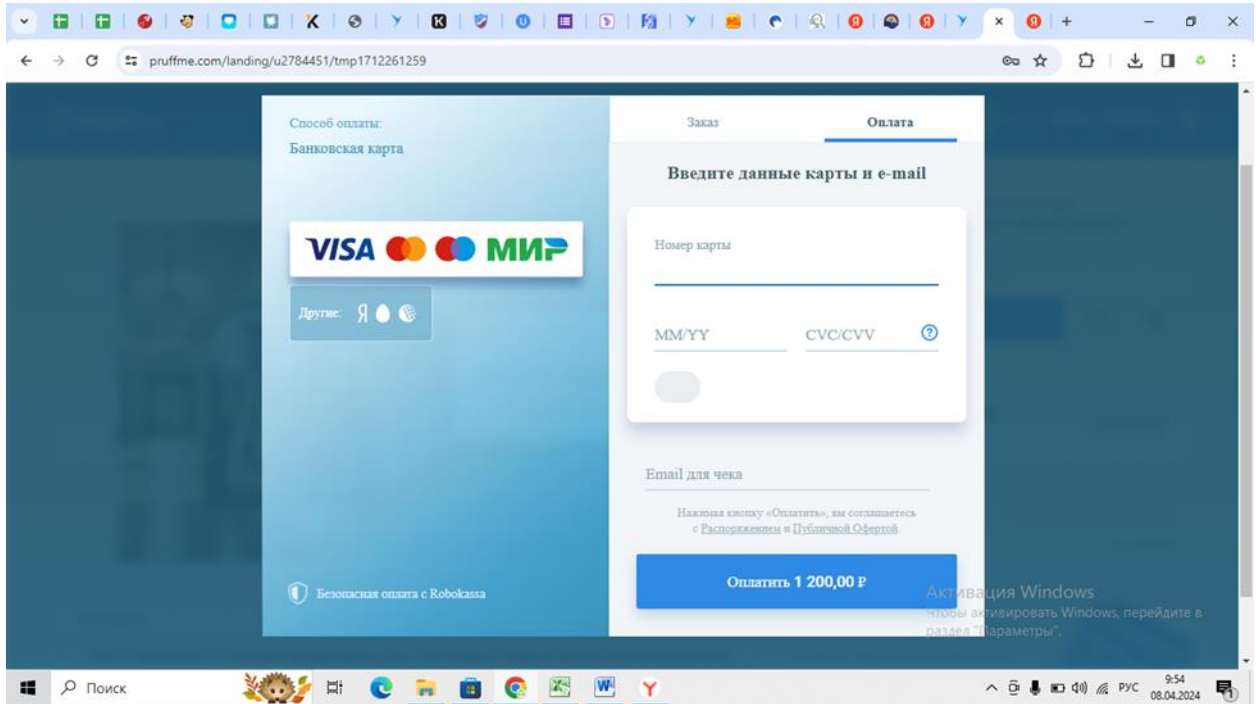

После проведения платежа Ваши данные автоматически попадают в реестр участников. За 1 рабочий день на e-mail, указанный в анкете участника поступит информация о подключении к вебинарной комнате. Просим Вас проверять корректность указанных данных.

Будем рады ответить на Ваши вопросы!

ЧОУ ДПО «ТИИС» 8 (423) 200-74-75

[office@tiisdv.tu](mailto:office@tiisdv.tu)